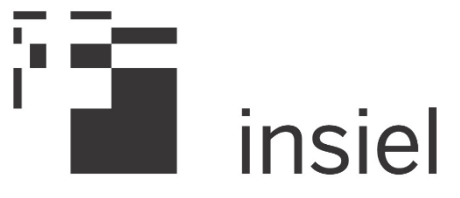

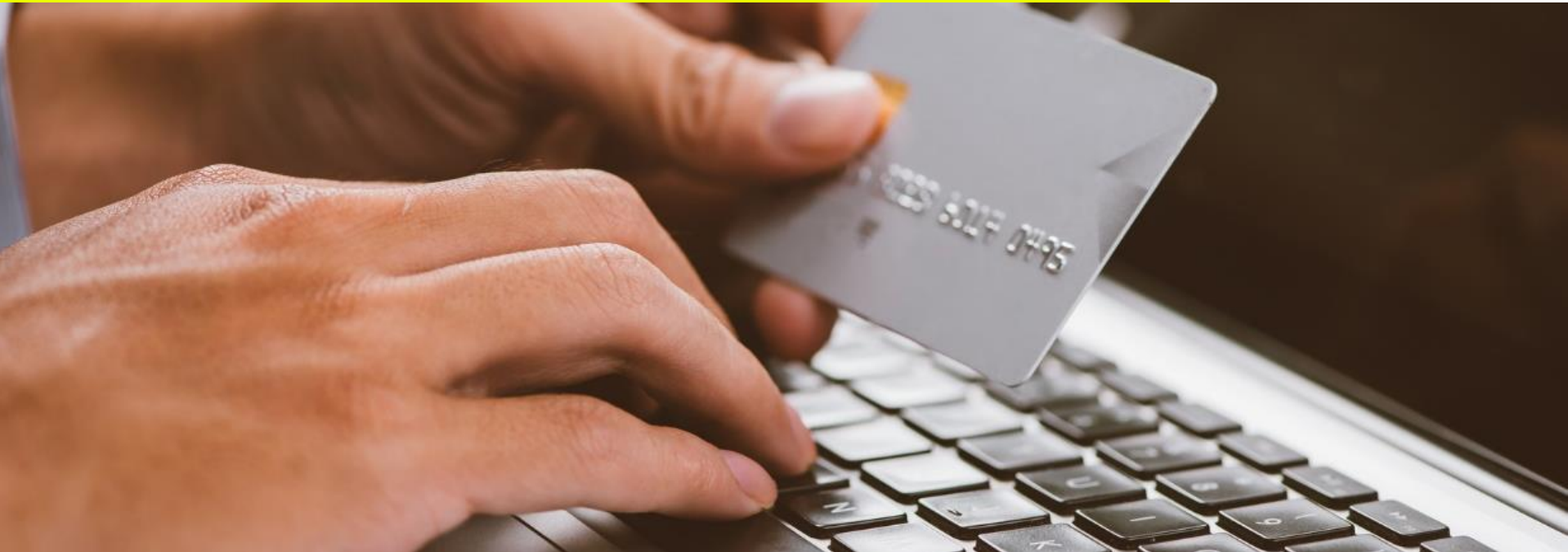

# Pagamenti online FVG Pagamenti volontari

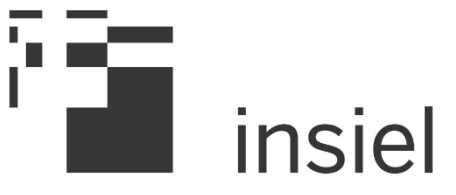

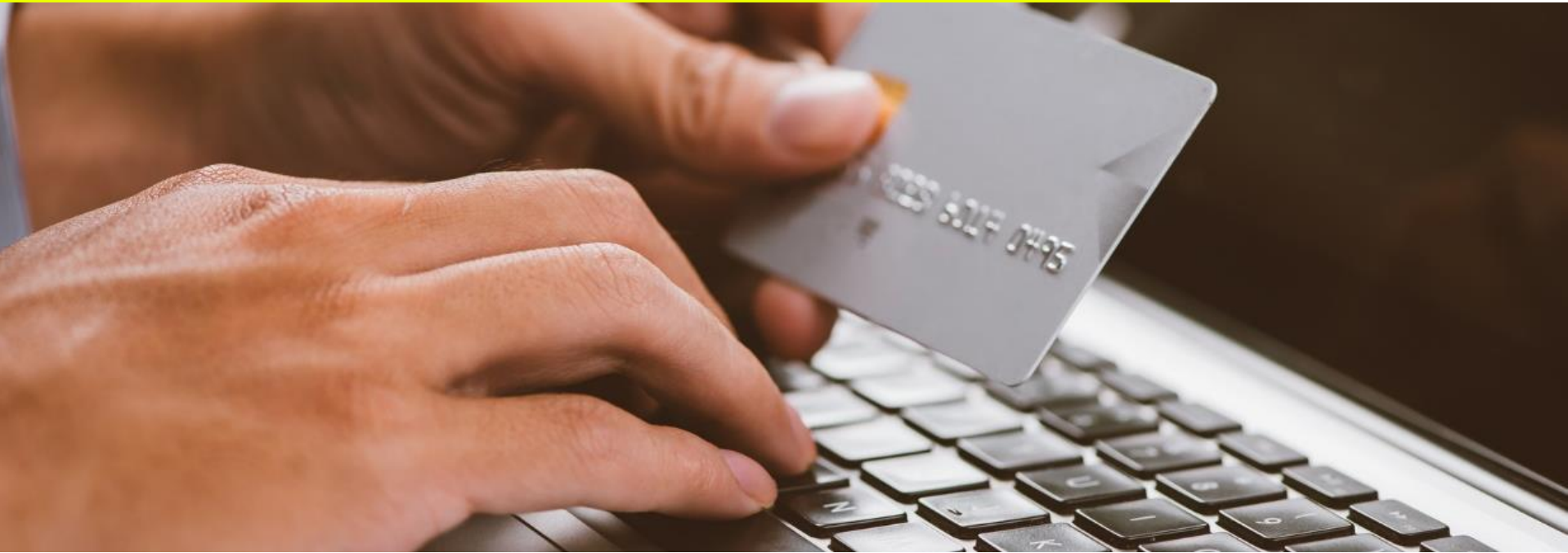

# Il Nodo dei Pagamenti-SPC e PagoPA

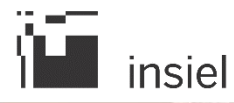

# Cos'è PagoPA?

PagoPA è un sistema nazionale che consente a cittadini e imprese di pagare pendenze verso la Pubblica Amministrazione in modalità elettronica, canalizzando tutti i flussi di pagamento in un unico sistema centrale.

È un ecosistema di regole, standard e strumenti definiti dall'Agenzia per l'Italia Digitale (AgID) e accettati da Pubbliche Amministrazioni, dalle Banche, da Poste ed altri istituti di pagamento (Prestatori di servizi di pagamento - PSP) aderenti all'iniziativa.

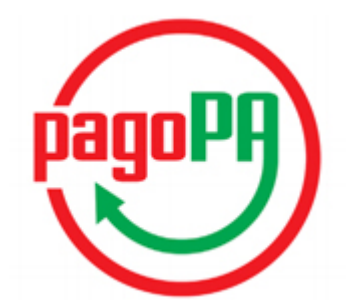

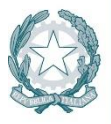

Agenzia per l'Italia Digitale Presidenza del Consiglio dei Ministri

PagoPA garantisce a privati e aziende:

- sicurezza e affidabilità nei pagamenti;
- semplicità e flessibilità nella scelta delle modalità di pagamento;
- trasparenza nei costi di commissione.

PagoPA garantisce alle pubbliche amministrazioni:

- certezza e automazione nella riscossione degli incassi;
- riduzione dei costi e standardizzazione dei processi interni;
- semplificazione e digitalizzazione dei servizi.

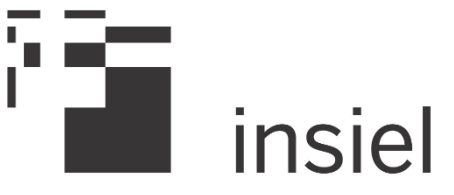

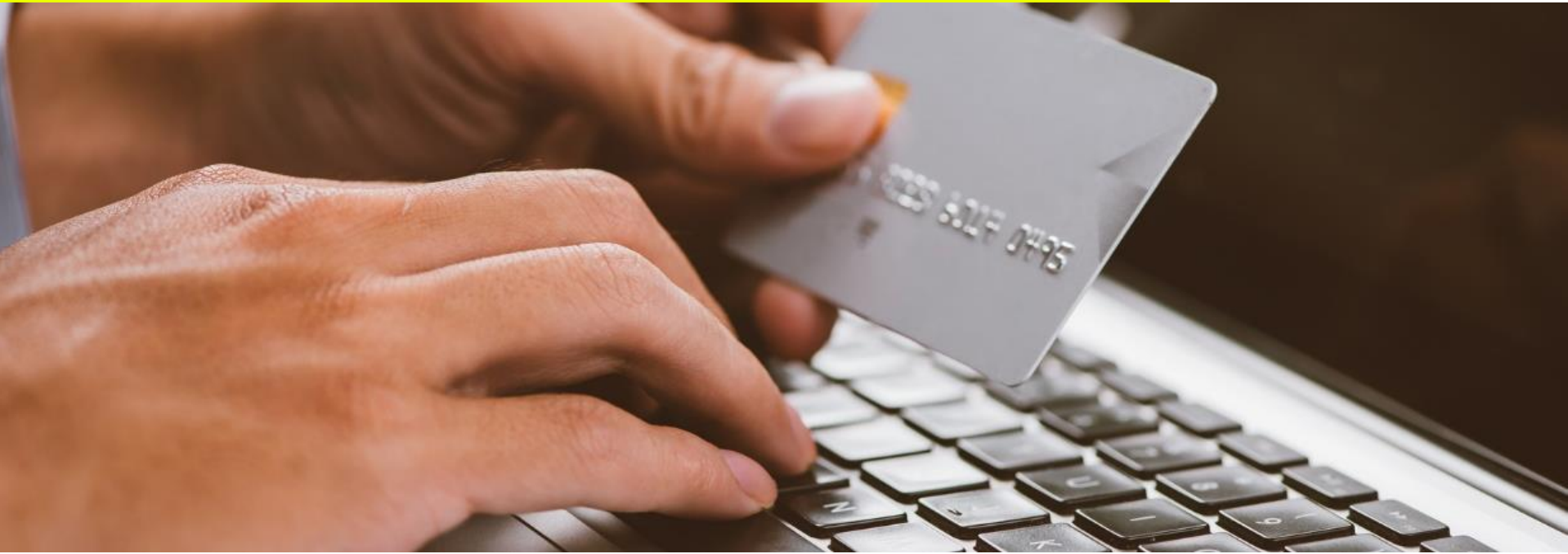

## Pagamenti volontari Descrizione e accesso al servizio

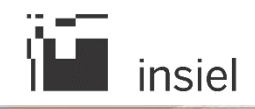

#### Cos'è un pagamento volontario?

Con pagamento volontario si intende un pagamento non predeterminato a monte dall'ente, ma nato dall'esigenza del cittadino che decide di saldarlo spontaneamente.

I servizi di pagamento volontario attualmente attivi sono:

- Servizi infanzia
- $\checkmark$  Infrazioni al codice della strada (ad esclusione delle sanzioni amministrative)
- $\checkmark$  Ardiss Udine e Trieste (servizi universitari)
- **Tributi**
- $\checkmark$  Servizi cimiteriali

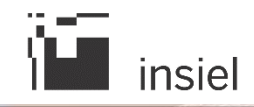

#### Il Portale dei Servizi online al Cittadino FVG

Accedendo al portale (https://servizi.regione.fvg.it/portale/) potrai usufruire di tutti i servizi online messi a disposizione dalla Pubblica Amministrazione, tra cui anche i pagamenti volontari.

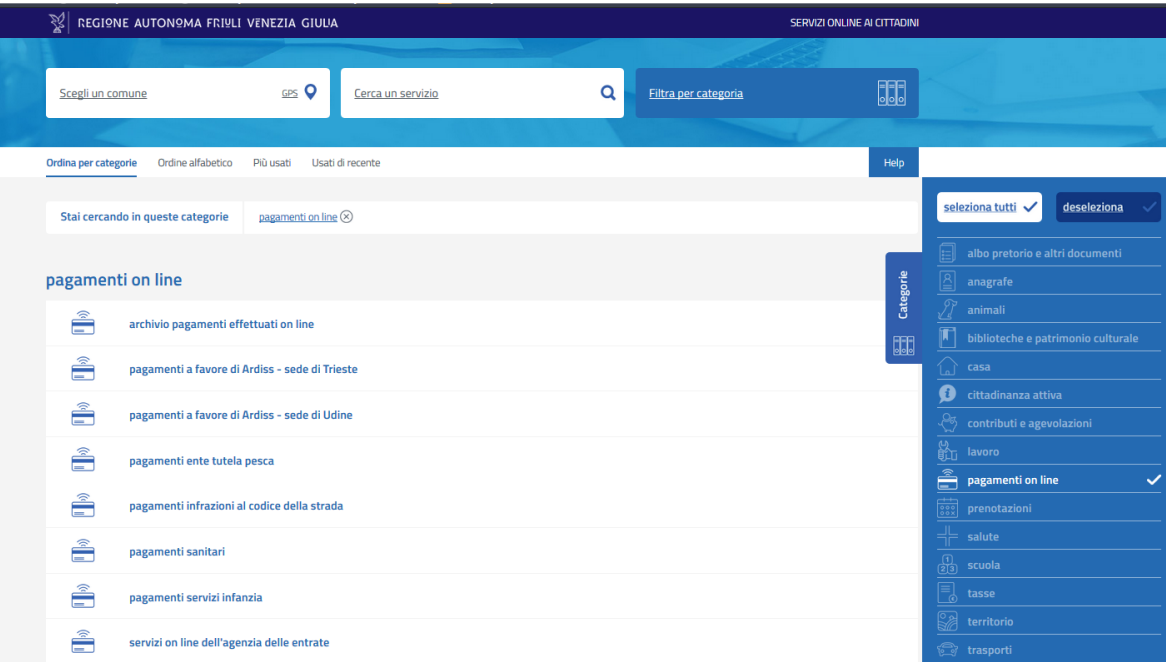

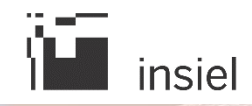

### Accesso al servizio

Selezionando il servizio di pagamento d'interesse, potrai decidere se effettuare il pagamento in modalità anonima o in modalità autenticata:

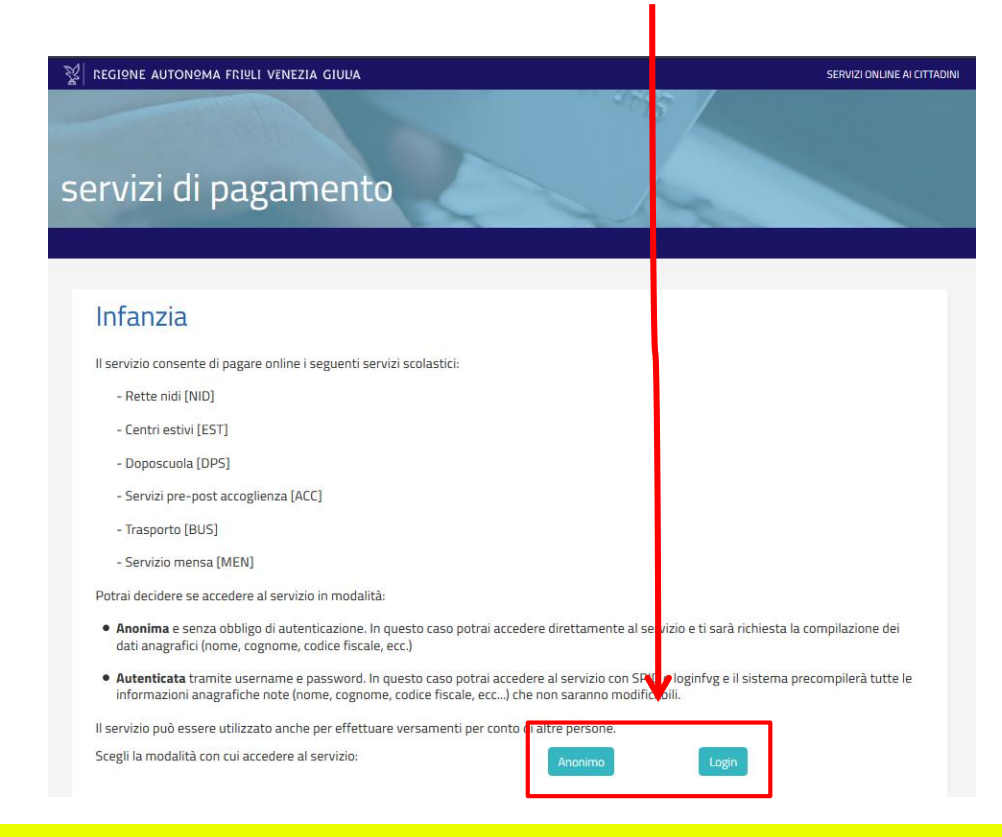

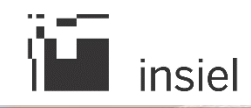

### Accesso al servizio (2)

#### Anonimo

#### Modalità anonima:

- Accesso diretto al servizio senza riconoscimento
- $\checkmark$  Compilazione manuale dei dati anagrafici
- Compilazione manuale dei dati di pagamento

#### Modalità autenticata (login):

Login

 $\checkmark$  Accesso al servizio tramite riconoscimento con SPID o loginfvg

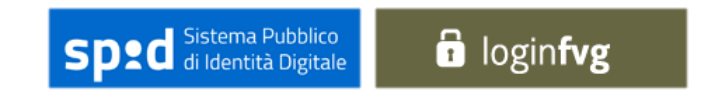

- $\checkmark$  Compilazione automatica dei dati anagrafici
- $\checkmark$  Compilazione manuale dei dati di pagamento
- $\checkmark$  Recupero pagamenti effettuati nella sezione Archivio Pagamenti effettuati online del Portale Servizi online al cittadino

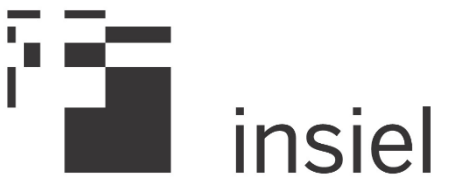

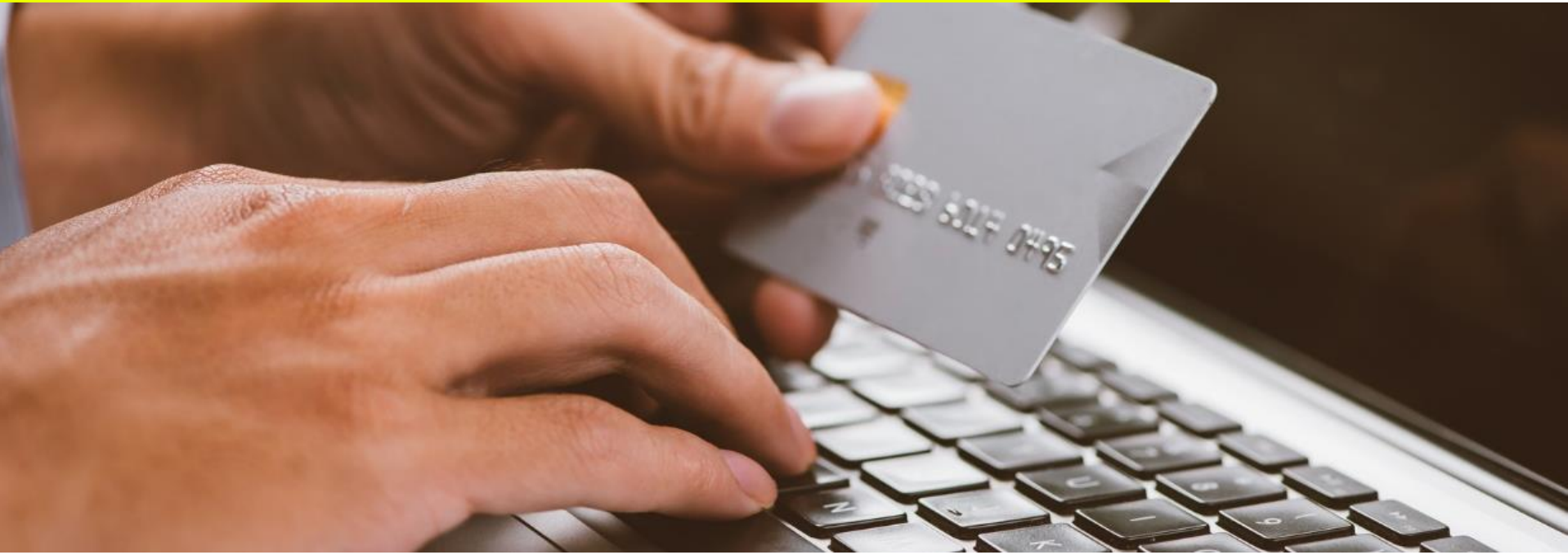

# Pagamenti volontari **Come pagare**

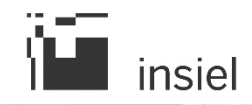

## Come pagare?

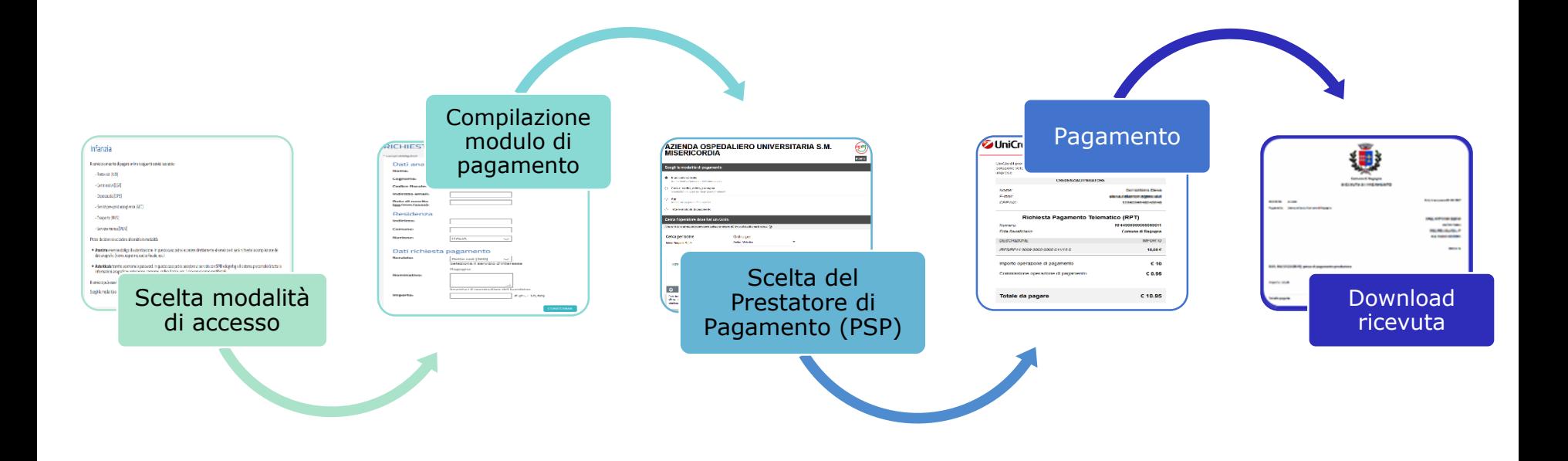

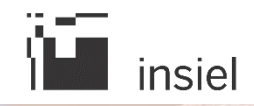

#### Come pagare - Scelta modalità di accesso

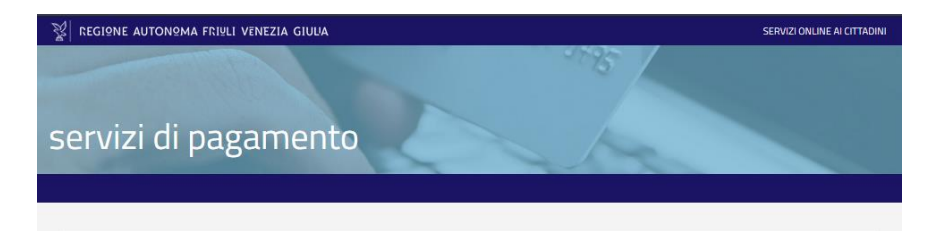

#### Infanzia

Il servizio consente di pagare online i seguenti servizi scolastici:

- Rette nidi [NID]
- Centri estivi [EST]
- Doposcuola [DPS]
- Servizi pre-post accoglienza [ACC]
- Trasporto [BUS]
- Servizio mensa [MEN]

Potrai decidere se accedere al servizio in modalità:

- · Anonima e senza obbligo di autenticazione. In questo caso potrai accedere direttamente al servizio e ti sarà richiesta la compilazione dei dati anagrafici (nome, cognome, codice fiscale, ecc.)
- · Autenticata tramite username e password. In questo caso potrai accedere al servizio con SPID o loginfvg e il sistema precompilerà tutte le informazioni anagrafiche note (nome, cognome, codice fiscale, ecc...) che non saranno modificabili.

Il servizio può essere utilizzato anche per effettuare versamenti per conto di altre persone.

Scegli la modalità con cui accedere al servizio:

Potrai decidere di effettuare -il pagamento in modalità anonima o in modalità autenticata.

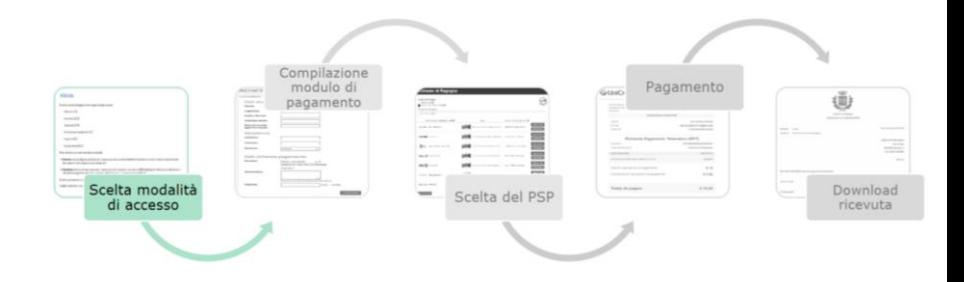

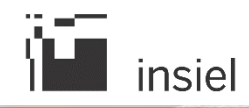

## Come pagare – Compilazione del modulo di pagamento

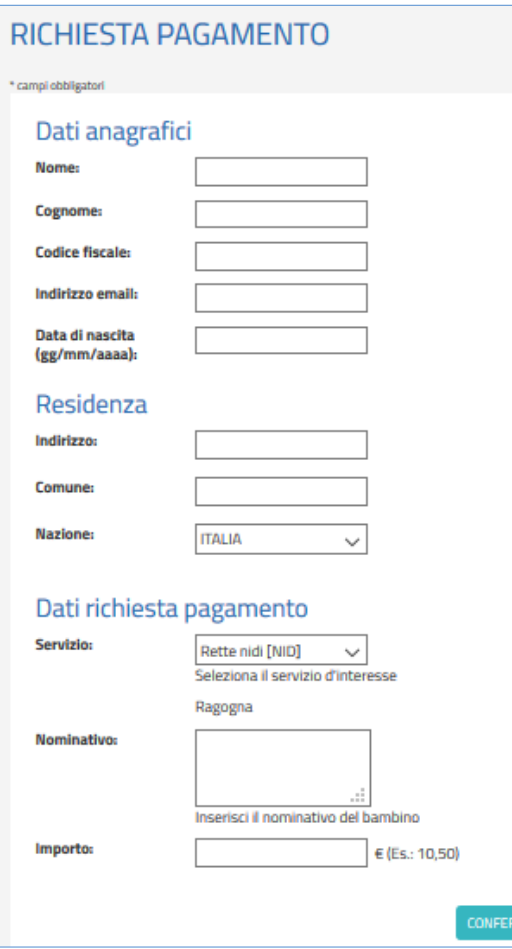

#### Compila tutti i dati richiesti e confermali.

Potrai anche effettuare un pagamento per conto di terzi, ma ricordati di inserire i dati della persona per cui effettui il pagamento!

Accederai successivamente a delle pagine di riepilogo dei dati inseriti, dove dovrai controllare e confermare ulteriormente i tuoi dati.

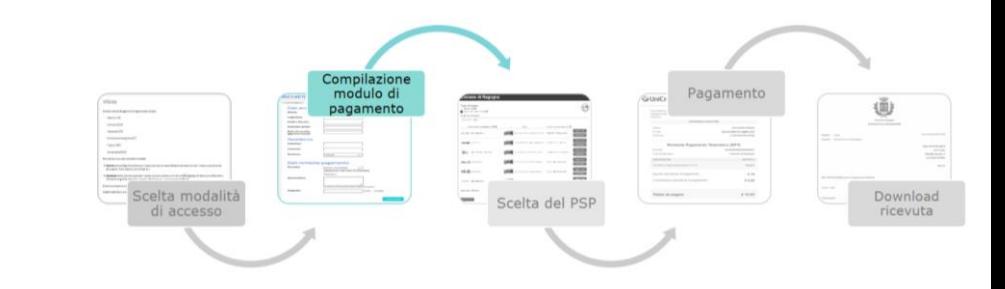

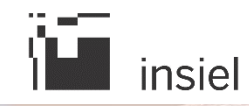

# Come pagare – La WISP (Wizard Interattivo di scelta del PSP)

#### AZIENDA OSPEDALIERO UNIVERSITARIA S.M. **MISERICORDIA**

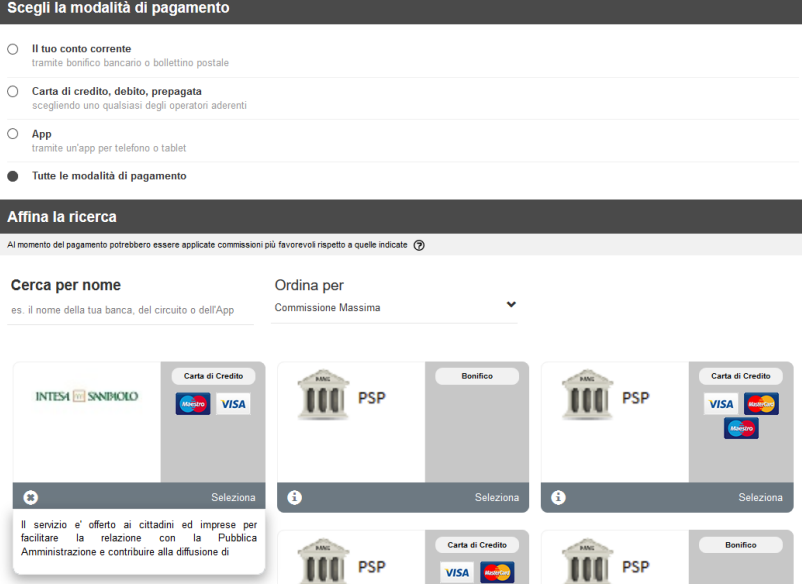

Pagina WISP per la scelta dei PSP disponibili per il pagamento

La pagina WISP (Wizard Interattivo di scelta del PSP). è gestita da PagoPAe ti permetterà di scegliere:

- La modalità di pagamento desiderata:
	- Proprio conto corrente (bonifico)
	- Carta di credito
	- Applicazione della propria banca
	- Ricerca tra tutti i metodi di pagamento disponibili
- Il Prestatore di Servizi di Pagamento (PSP) con cui vorrai effettuare il pagamento.

Verrà esposta la commissione applicata da ciascun PSP in funzione della fascia di importo da pagare: scegli il PSP per te più conveniente!

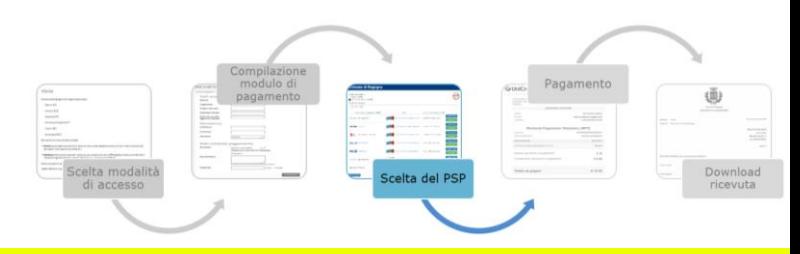

*13 - Pagamenti volontari* 

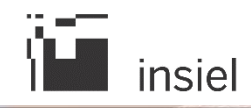

#### Come pagare – Pagamento

#### **JUniCredit**

UniCredit promuove il Servizio di Pagamento digitale alla Pubblica Amministrazione, una soluzione veloce, semplice e sicura per essere concretamente al fianco di cittadini e imprese.

#### **CREDENZIALI PAGATORE**

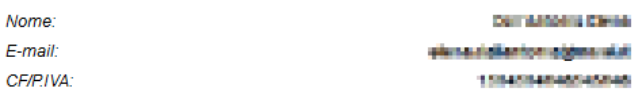

#### Richiesta Pagamento Telematico (RPT)

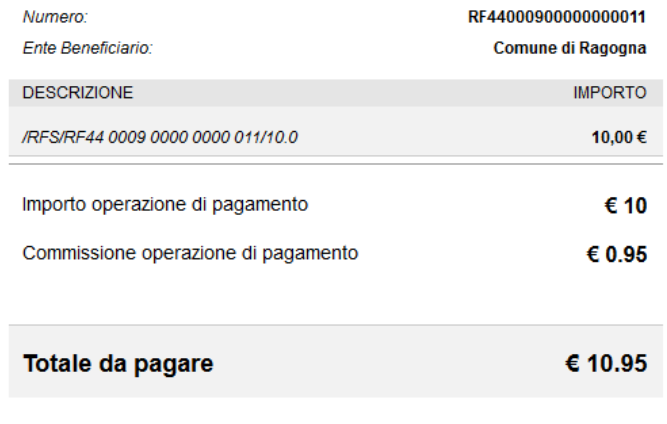

In base al PSP scelto nel passo precedente, potrai procedere con il metodo di pagamento selezionato.

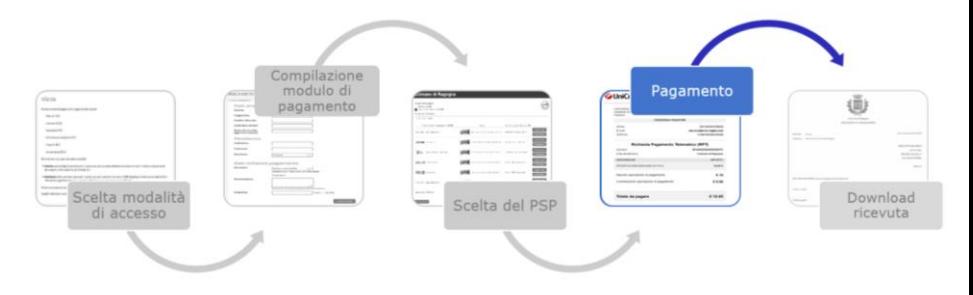

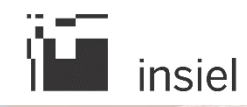

## Come pagare – Download ricevuta di pagamento RT

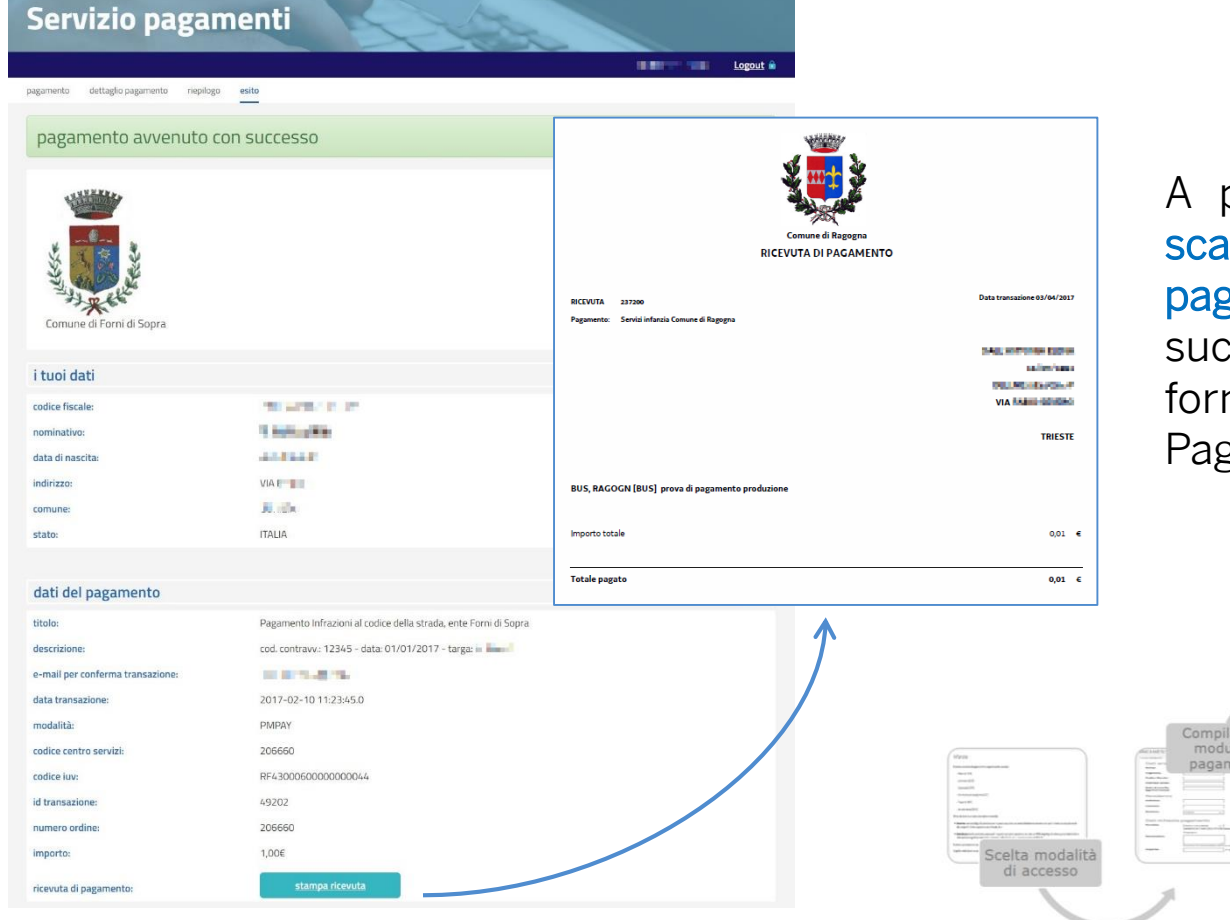

pagamento effettuato potrai incare la ricevuta di zamento in formato PDF e cessivamente la ricevuta in mato xml generata Nodo dei zamenti.

**IN BOOK OF ALL** 

Scelta del PSP

lo di

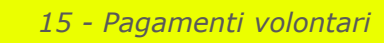

**Download** 

icevuta

Pagamento